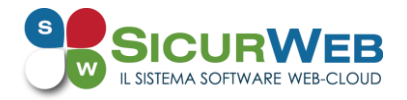

## **GESTIONE DEGLI APPALTI E REDAZIONE DEL DUVRI**

Il nuovo modulo **QUALIFICAZIONE FORNITORI AVANZATA** di **SICURWEB** si spinge più in là nella gestione degli appalti offrendo la possibilità di:

 **individuare**, per ogni appalto, **i rischi introdotti**, all'interno dell'azienda committente **dal singolo fornitore/impresa appaltatrice**, attraverso la compilazione di un questionario personalizzabile.

Si potranno creare più questionari con la possibilità di inserire per titolo/sezione diverse domande e le relative risposte. Le risposte possono essere singole, multiple, aperte, con o senza note, con o senza allegati obbligatori.

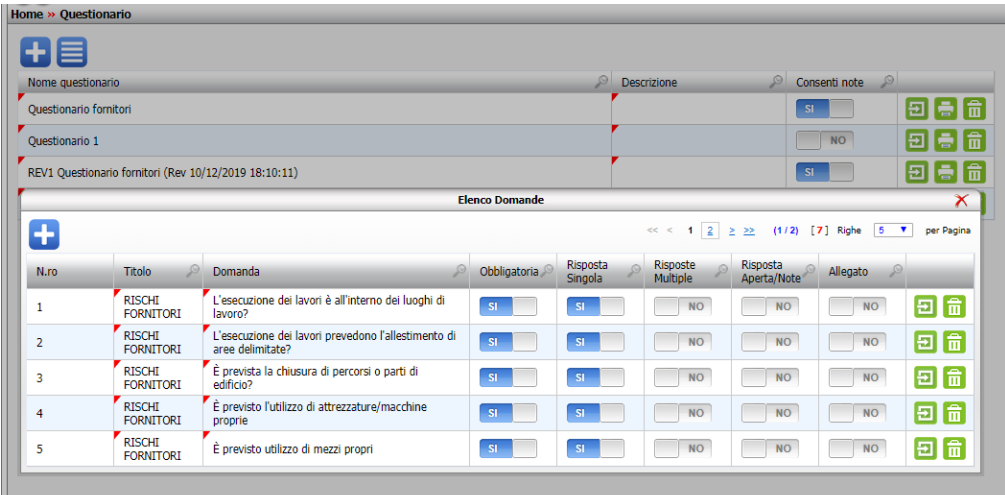

Si potrà associare ad ogni fornitore, collegato ad un appalto, un questionario, notificargli la richiesta di compilazione; dopo aver compilato il questionario, il fornitore potrà consegnarlo automaticamente al responsabile dell'attività che procederà ad approvarlo o rifiutarlo: in quest'ultimo caso verrà automaticamente inviata una notifica al fornitore con la motivazione del rifiuto e lo stesso potrà riaccedere al portale e ricompilarlo correttamente.

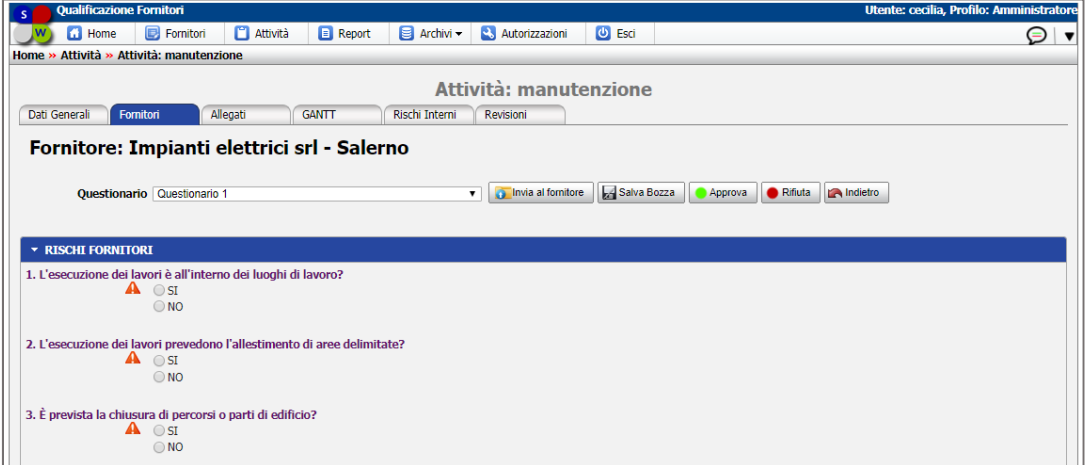

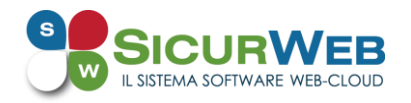

## **individuare e valutare i rischi da interferenza** derivanti dalle attività oggetto dell'appalto.

Per ogni attività sarà così possibile visualizzare il Diagramma di Gantt che riporta graficamente l'attività oggetto dell'appalto, nell'arco temporale di riferimento, e le singole fasi lavorative dei fornitori con le rispettive durate. Si potrà quindi procedere a calcolare le interferenze, ossia le sovrapposizioni temporali, tra le diverse fasi e i diversi fornitori con relativa durata.

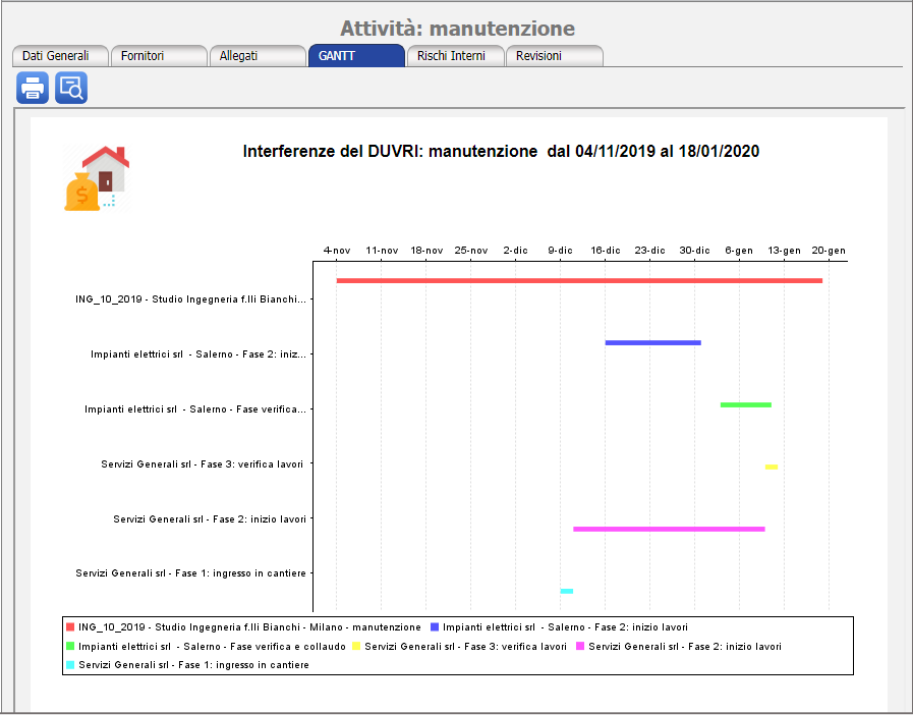

 **identificare le misure di prevenzione e protezioni** dai rischi sul lavoro incidenti sulle varie attività lavorative oggetto dell'appalto stesso;

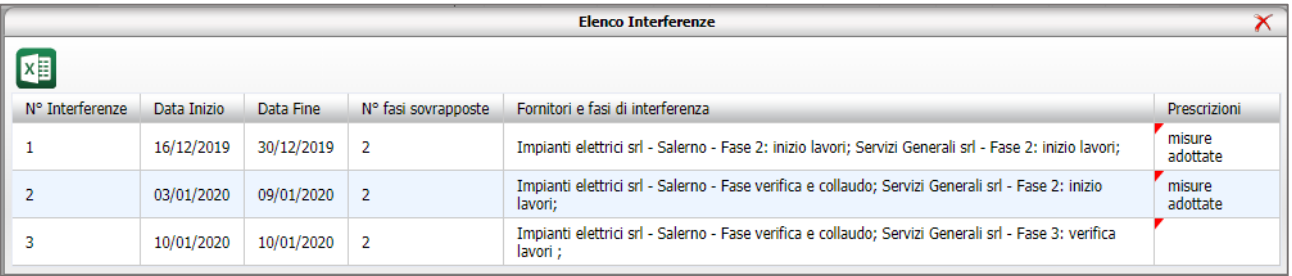

 **indicare** per ogni unità produttiva dell'azienda committente, le aree di lavoro con **i relativi rischi specifici esistenti**, valutazione e misure di prevenzione attuate;

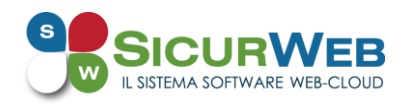

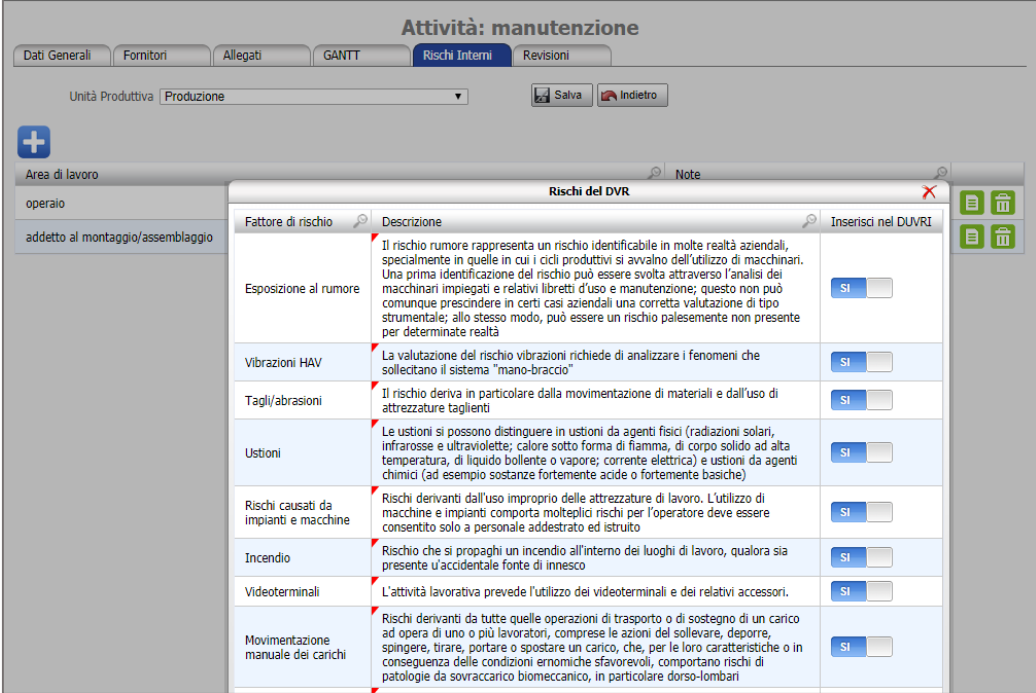

## **elaborare e stampare** il **DUVRI** sia in formato docx che in pdf

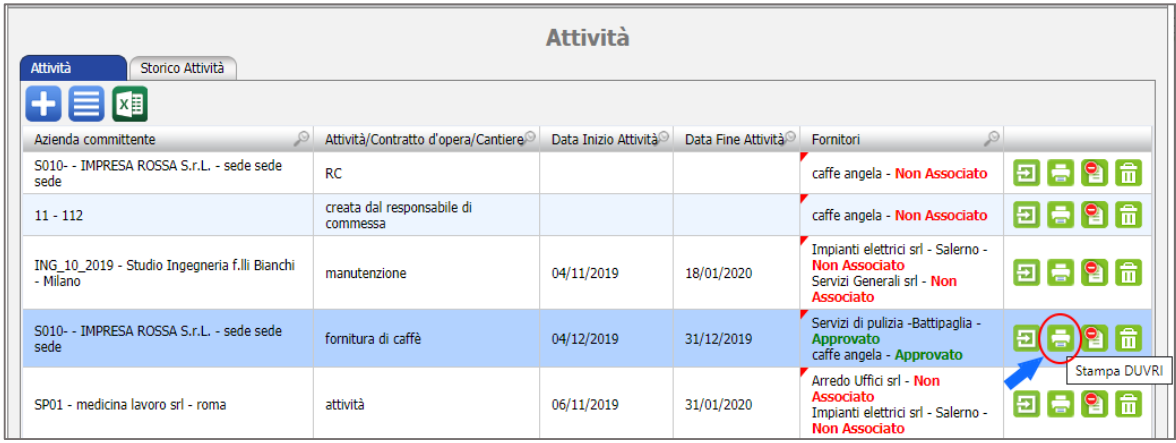

Inoltre una volta che l'appalto è terminato, sarà possibile chiuderlo e archiviarlo: tale operazione sposterà l'appalto in una sezione *Storico Attività* all'interno della quale sarà possibile, in ogni momento, consultare l'appalto, scaricare gli allegati presenti e stampare il duvri.

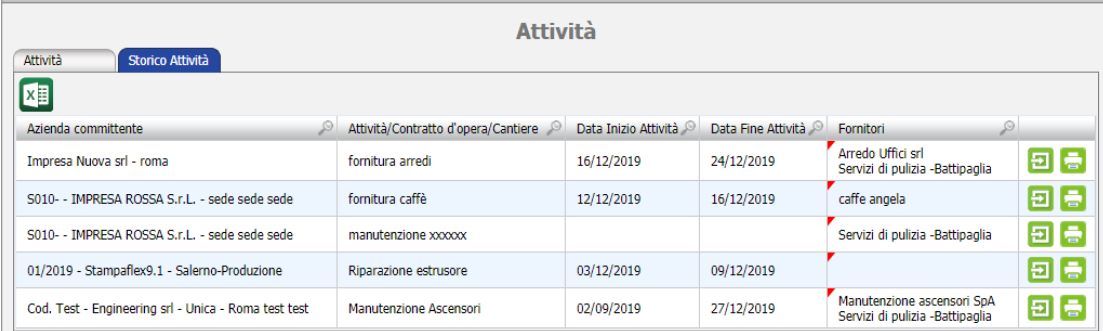

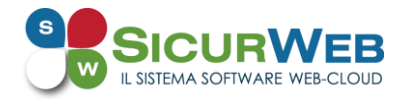

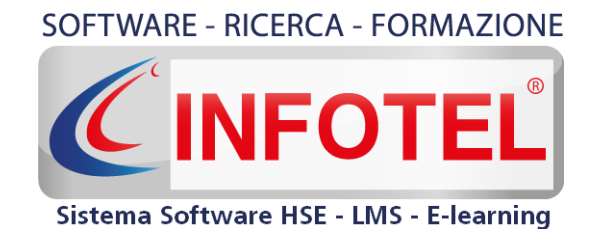

## **Infotelsistemi srl**

Via Valle Scrivia, 8 – 00141 Roma (RM) Via Fiorignano, n. 29-84091 - Battipaglia (SA) Telefono: 0828 34.65.01 Email: info@infotelsistemi.com Sito Istituzionale: [www.infotelsistemi.com](http://www.infotelsistemi.com/)

**Portale Sicurweb**: [https://www.sgslweb.it](https://www.sgslweb.it/)